# **Virtual Fundraising**

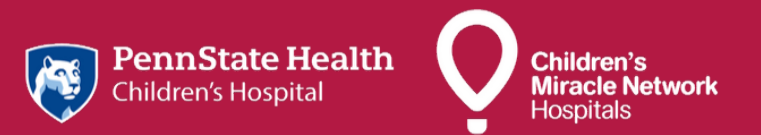

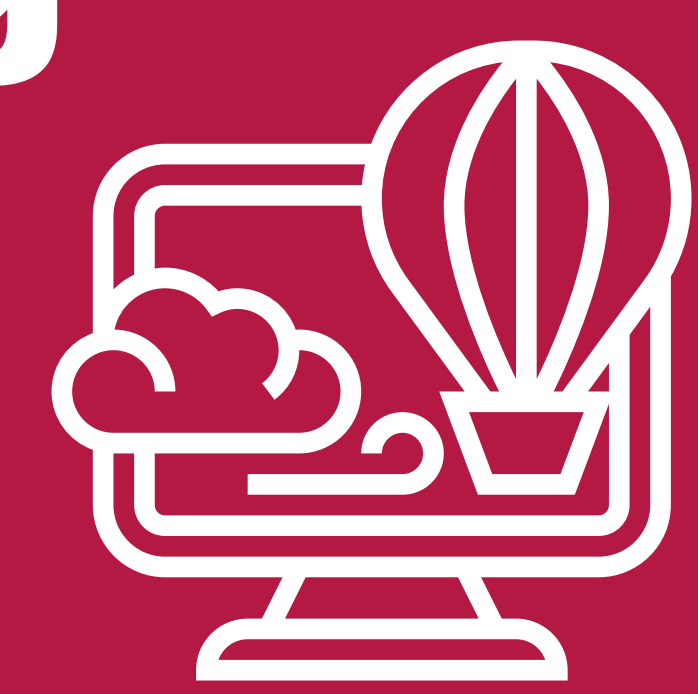

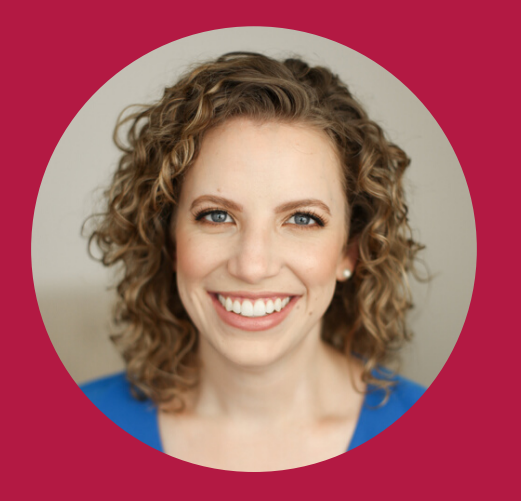

## **Elizabeth Wilson** Fundraising Coach

Assistant Director, Community and Digital Fundraising

717-531-0003 extension 282087 ewilson4@pennstatehealth.psu.edu

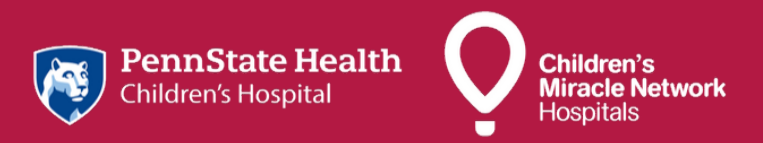

# **CMNHershey.org Media Library**

• This section of our website includes a wide variety of print and video materials.

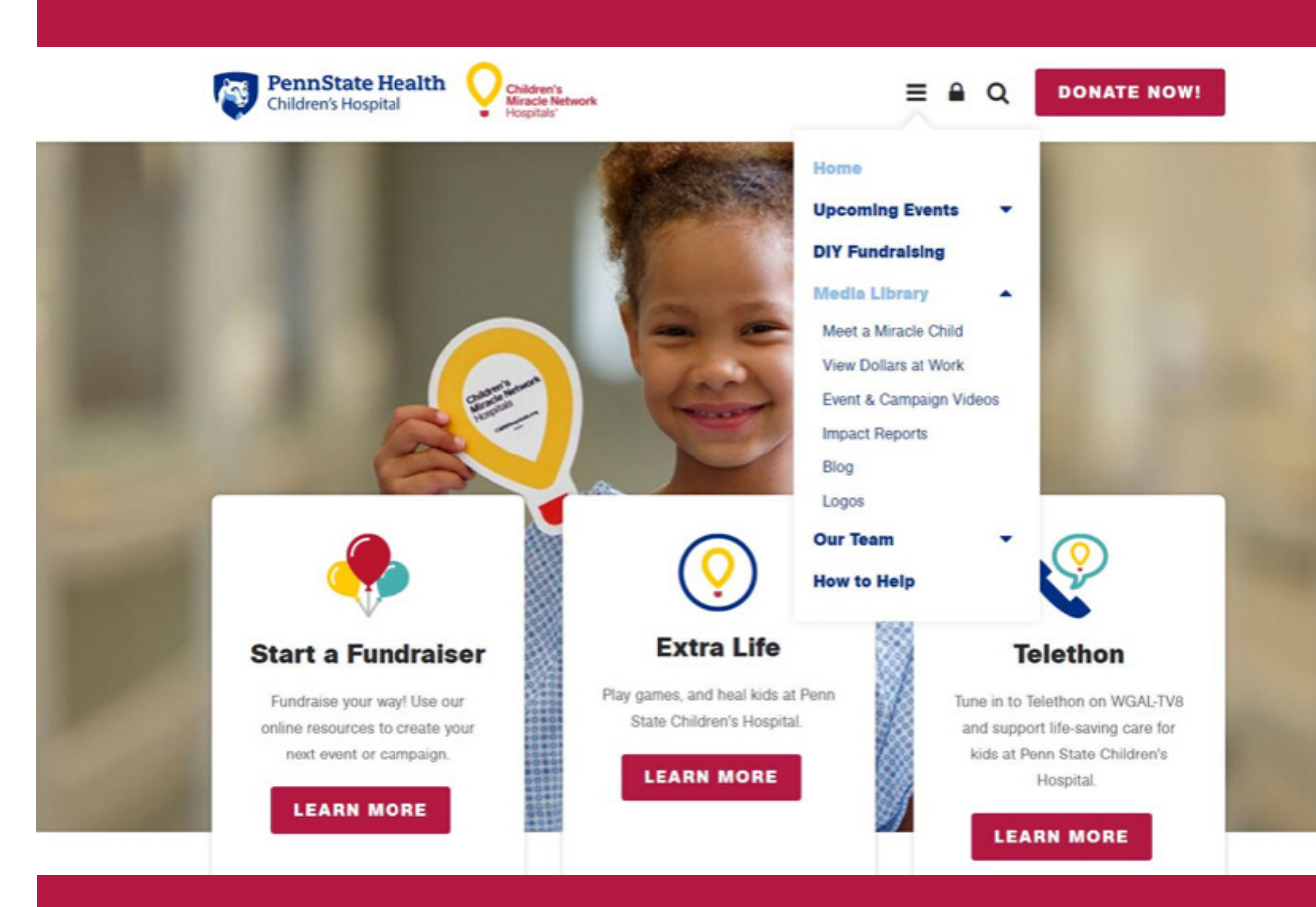

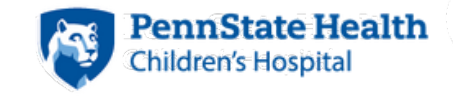

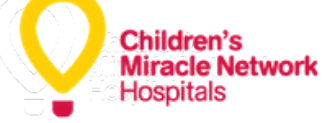

## **Media Library** Downloadable Print **Resources**

- Our media library is open and accessible for you to gather content.
- We have both print and video content and a variety of Miracle Child stories. This is a great place to start if you want to share the mission of Children's Miracle Network with your family and friends.

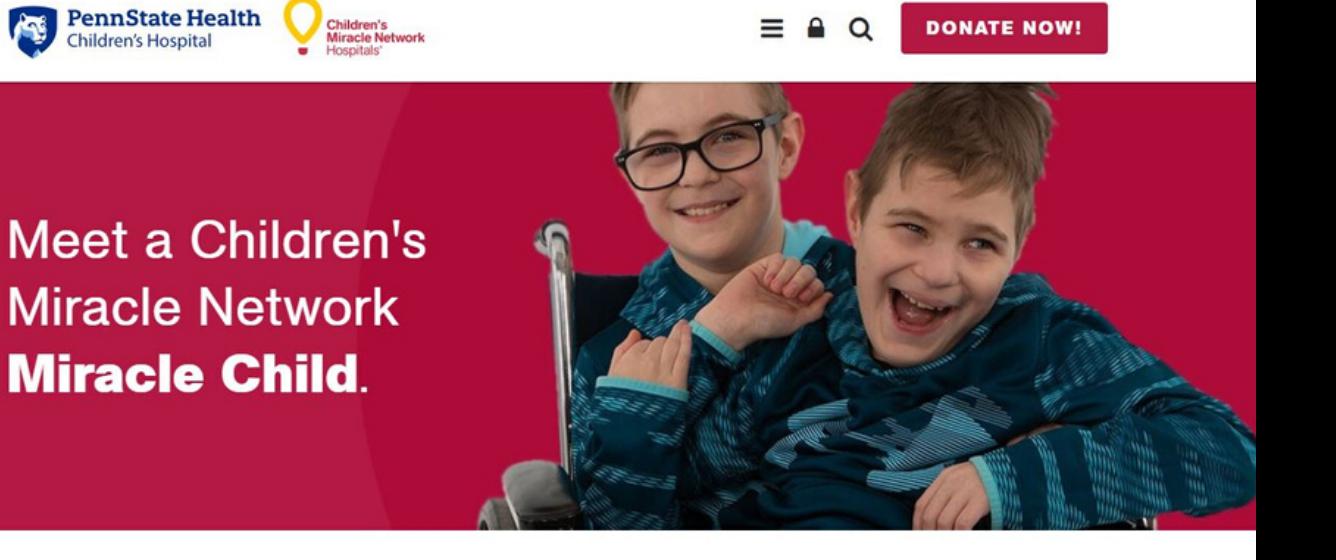

**DONATE NOW!** 

#### **Family Stories**

Children's<br>Miracle Network

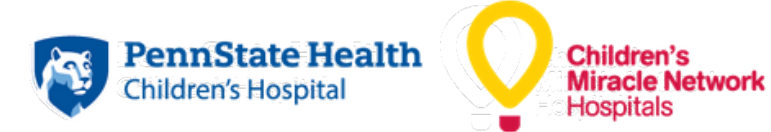

± 2020 Miracle Child Flyers (Print)

± 2020 Miracle Child Stories (Print)

- ± 2019 Miracle Child Stories (Print)
- ± 2018 Miracle Stories (Print)

# **Media Library** Downloadable Video Resources

Our video library also links to our YouTube channel which you are welcome to embed in your page or share as well.

#### **Featured Videos**

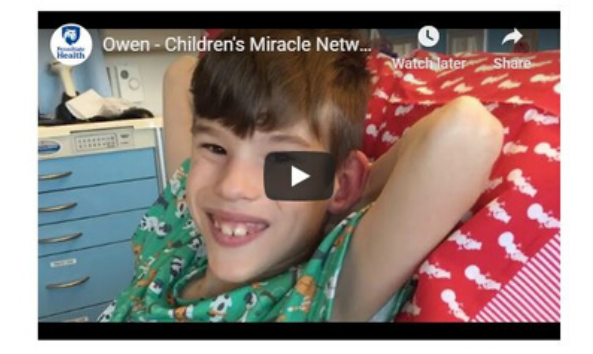

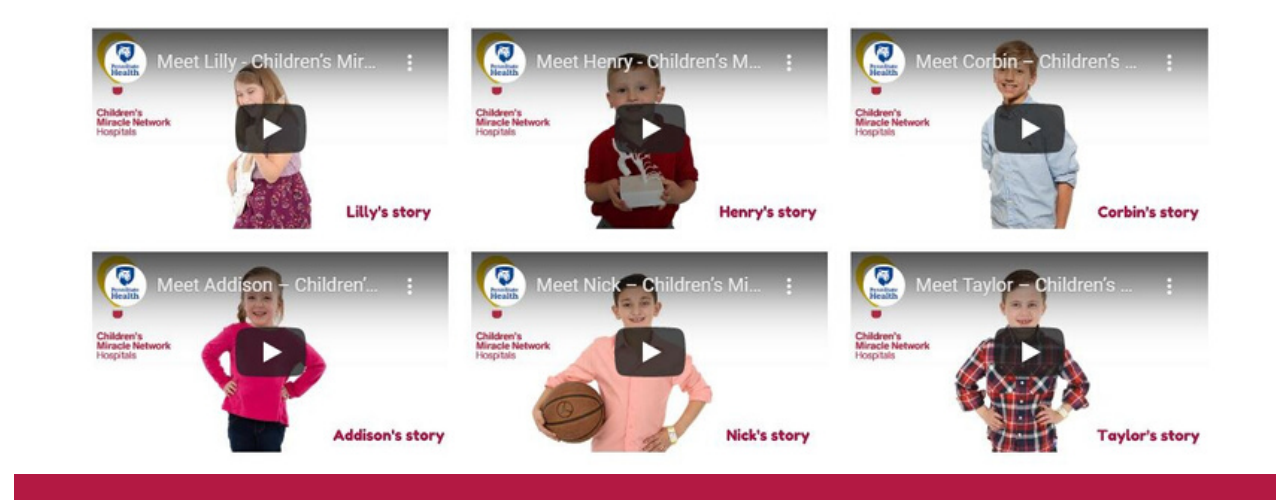

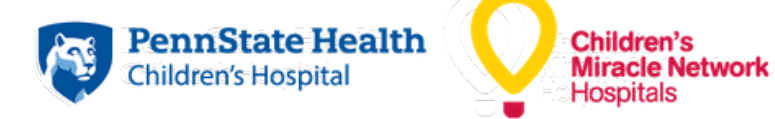

# **How to set up a DIY Fundraising page**

Click "start a fundraiser" to begin setting up your online fundraising page.

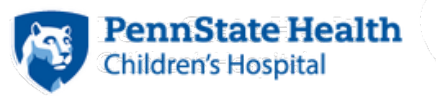

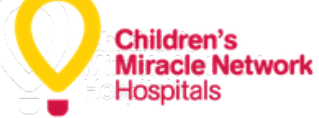

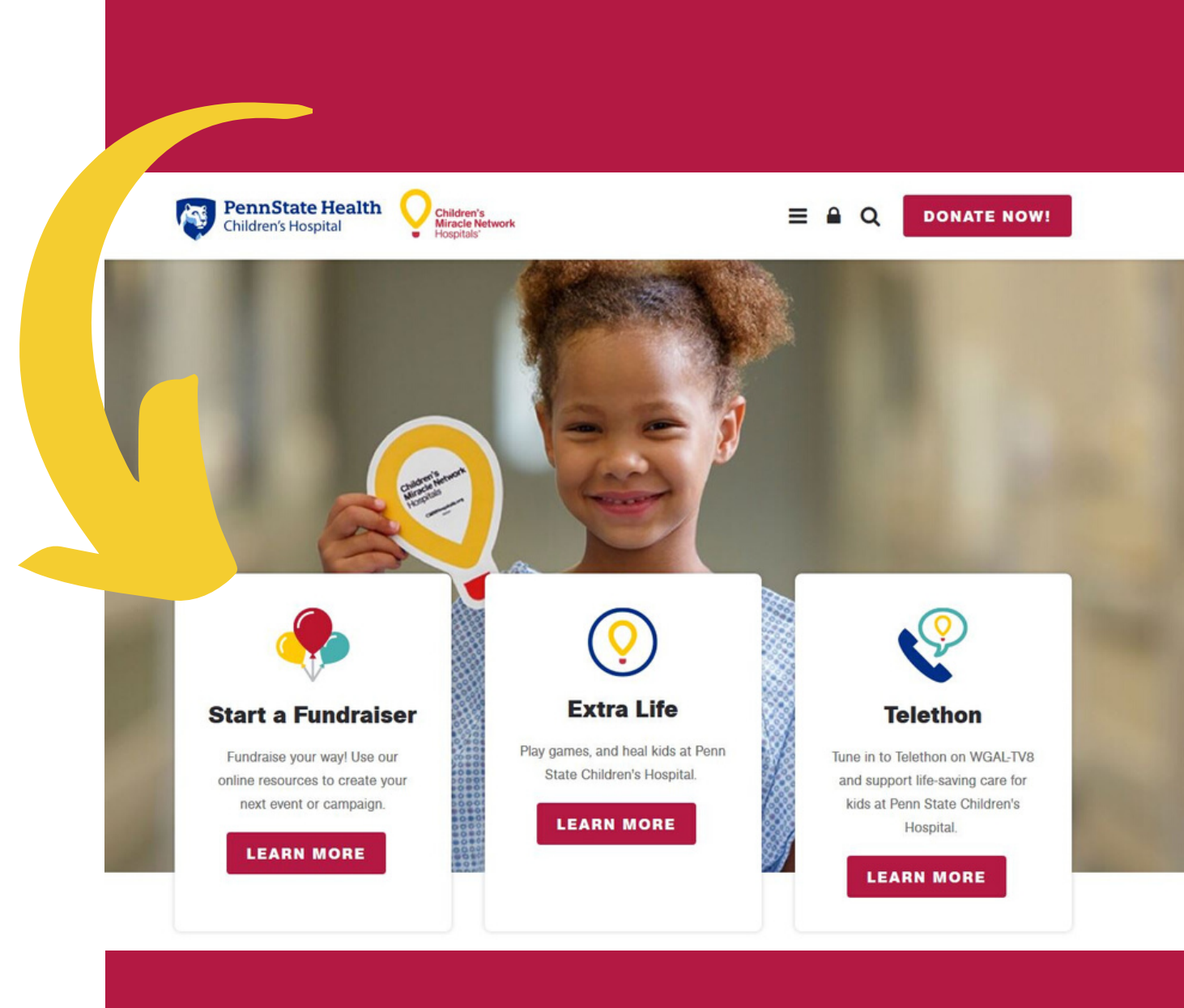

## **Choose your virtual event**

- Select your fundraiser type.
- Each type has the same features available whichever type you choose.
- Milestones
	- Select this option if you want to do a fundraiser to celebrate a birthday or anniversary.
- Challenge
	- This option can coincide with your training for a marathon or maybe you want to break the world record for the longest ever Netflix marathon. The choice is yours.
- In Honor/Memory
	- This is a great way to honor a loved one or someone special in your life.
- Give a Miracle
	- Our last option is a more general theme that outlines dollars at work examples.

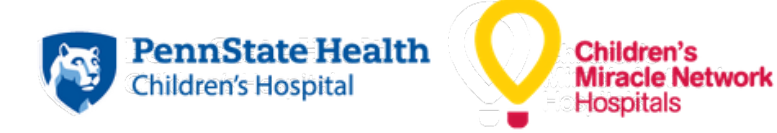

## Be a miracle maker **For The Kids.**

There's no limit to the unique ways you can help support Children's Miracle Network at Penn State Children's Hospital, and we are here to help!

#### **Choose Your Virtual Event**

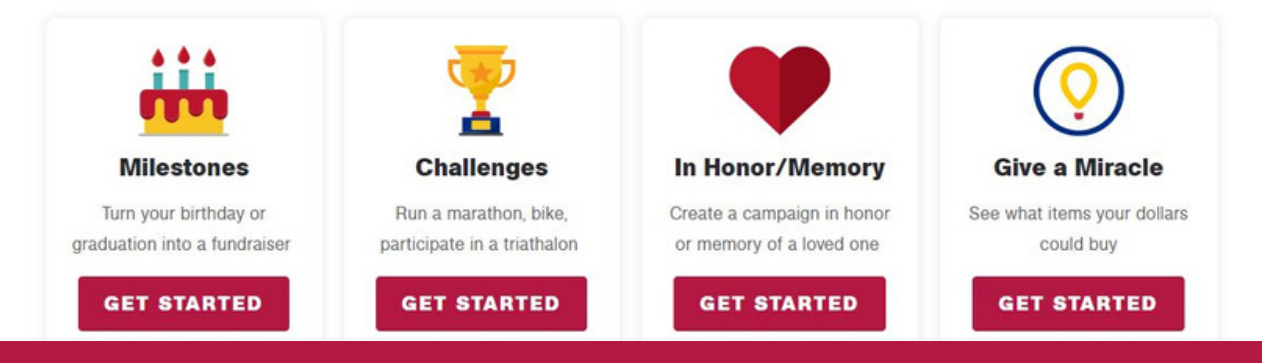

## **Create your page**

Once you have selected your fundraiser or virtual event type, click "create your page".

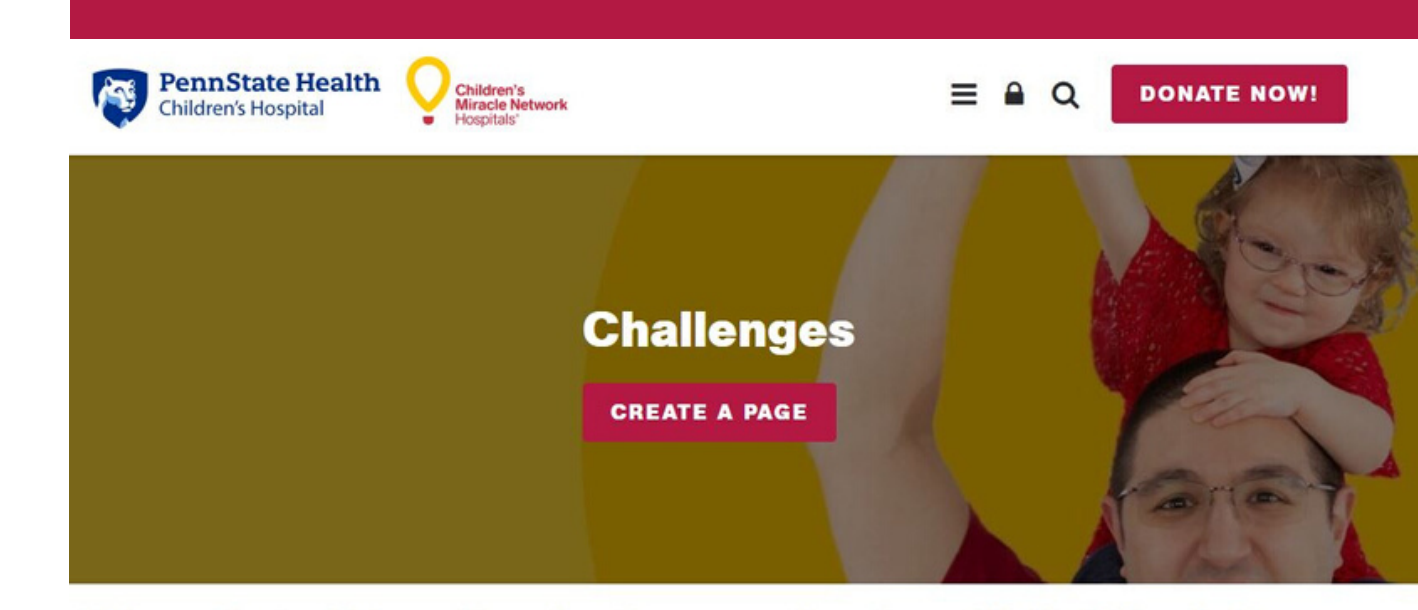

Take on feats of strength and endurance and partner with the kids who face extraordinary challenges in their daily lives. Ask your friends and family to show their support for all your hard work by donating to CMN Hershey.

1. Start by creating your fundraising page

2. Share your picture and your story. Let people know why you want to support Children's Miracle Network at Penn State Children's Hospital.

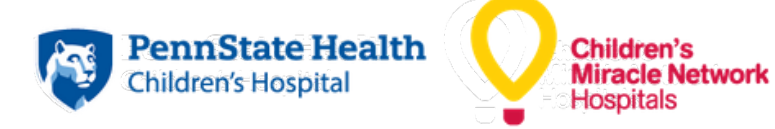

## **Create your page**

- Create a title for your fundraiser or campaign.
- Your fundraiser name or "campaign title" is automatically generated into a custom URL or web link.
- And lastly, you have the option to donate to your own fundraiser. We find that fundraisers that have at least one donation are far more appealing to donors.

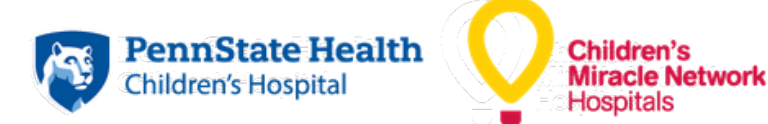

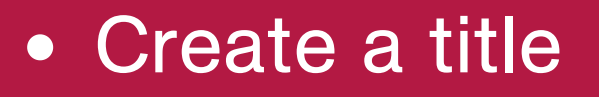

- Create a custom link
- Choose your date
- Select a goal

#### **Challenges**

Fundraising Page Information

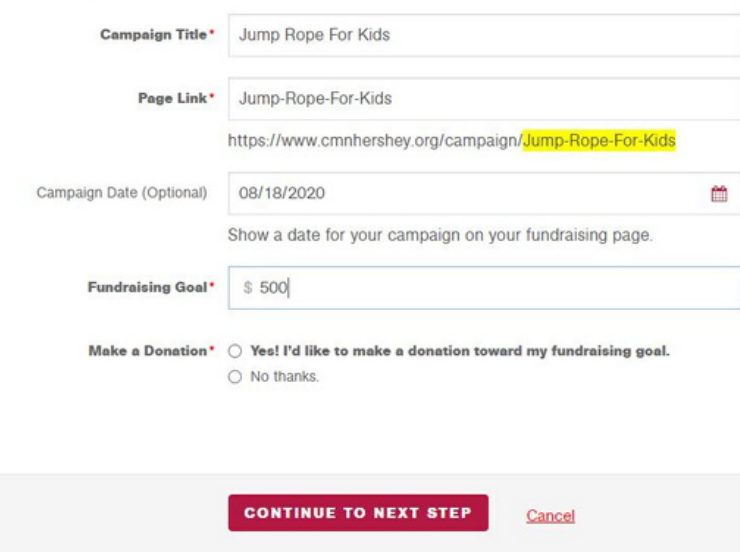

## **How to customize your page**

- Now once you have set up your fundraiser the time has come to customize your page.
- Your page is 50 x more likely to receive donations if you have it customized.
- When you log onto your fundraising page you will see little pencil icons that indicate that field can be customized.
- Most things can be customized, you can add a profile picture, text video, or pictures.

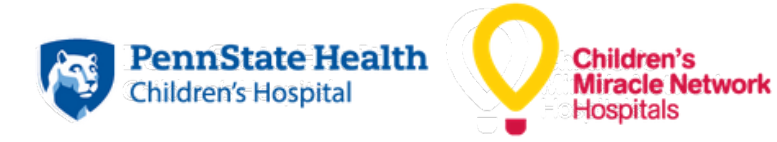

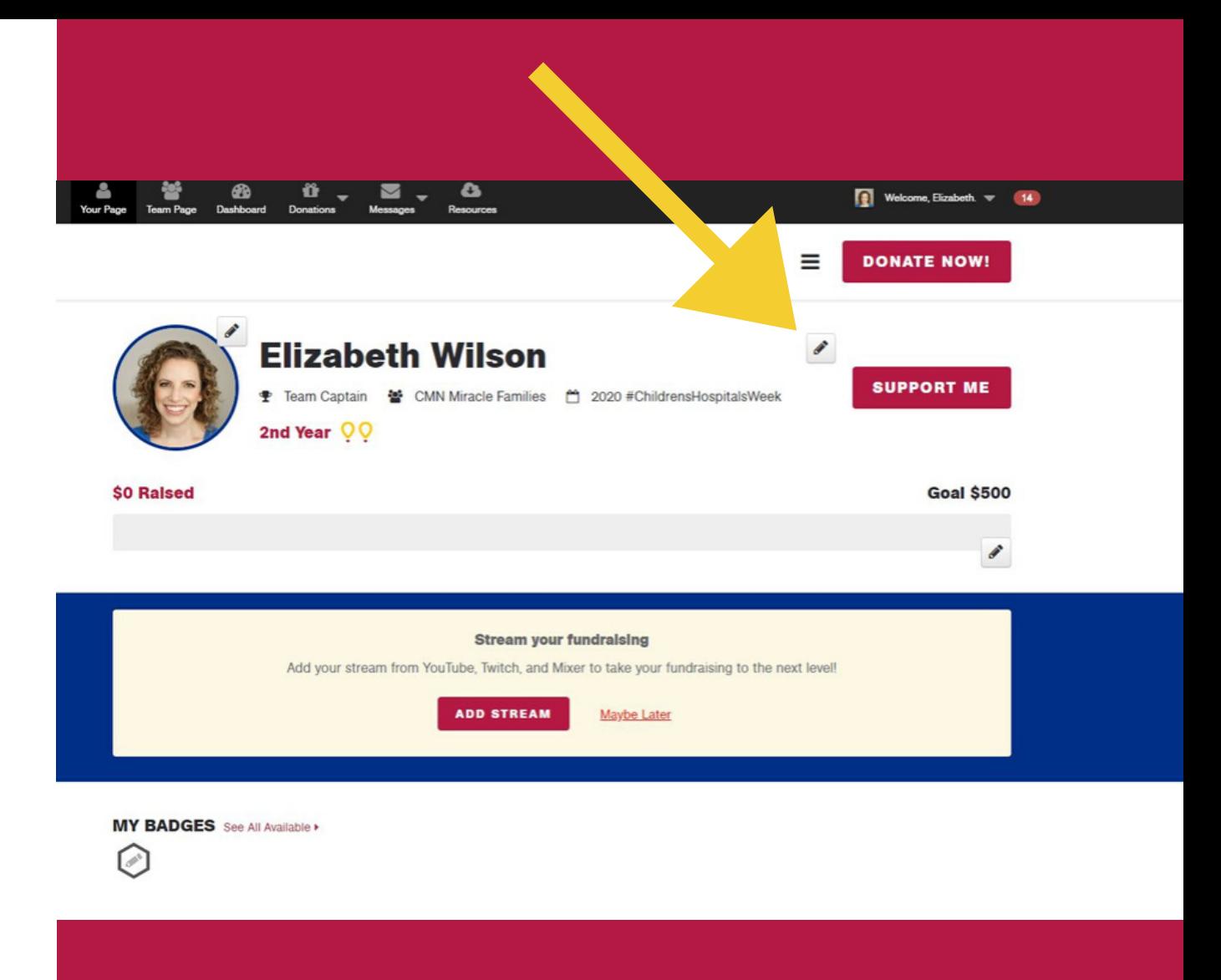

# **Dashboard**

• Now that your page is set up you will have access to your dashboard which shows you all of the great features that are available to you.

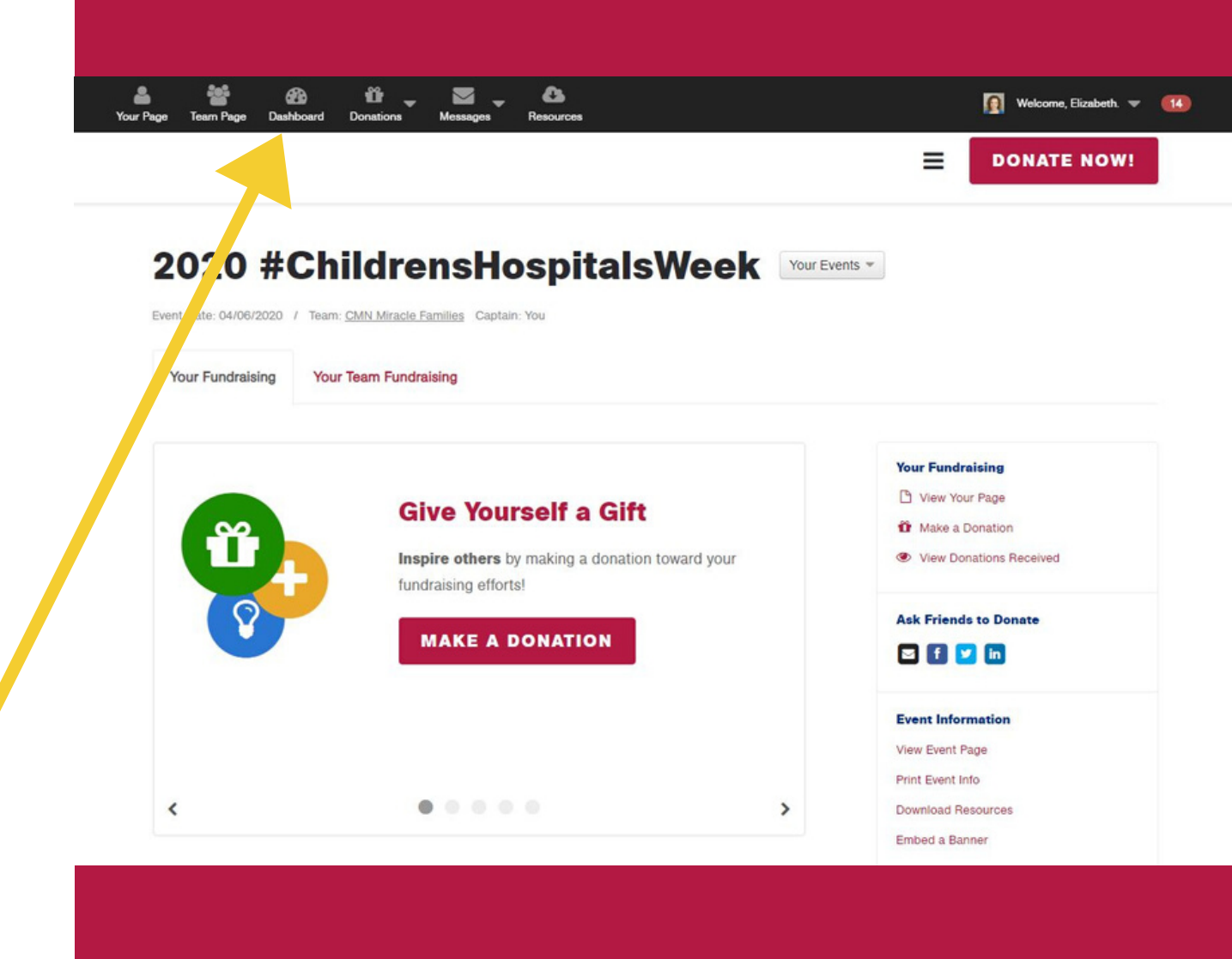

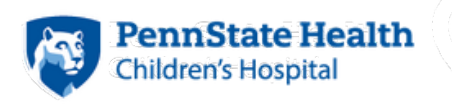

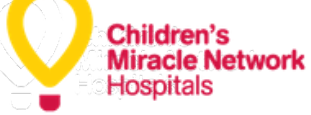

# **Messages**

- In your menu bar you will see the Messages option.
- This is a great feature of our website. It allows you to send emails directly from the site.
- You can draft messages and input email addresses of your family, friends, coworkers or classmates and send them a personal message and an invitation to donate to your fundraising page.

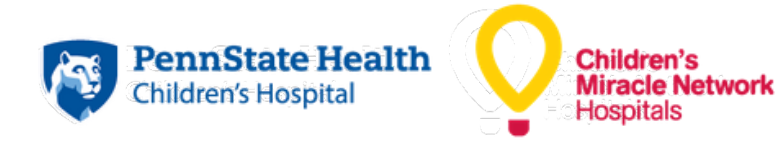

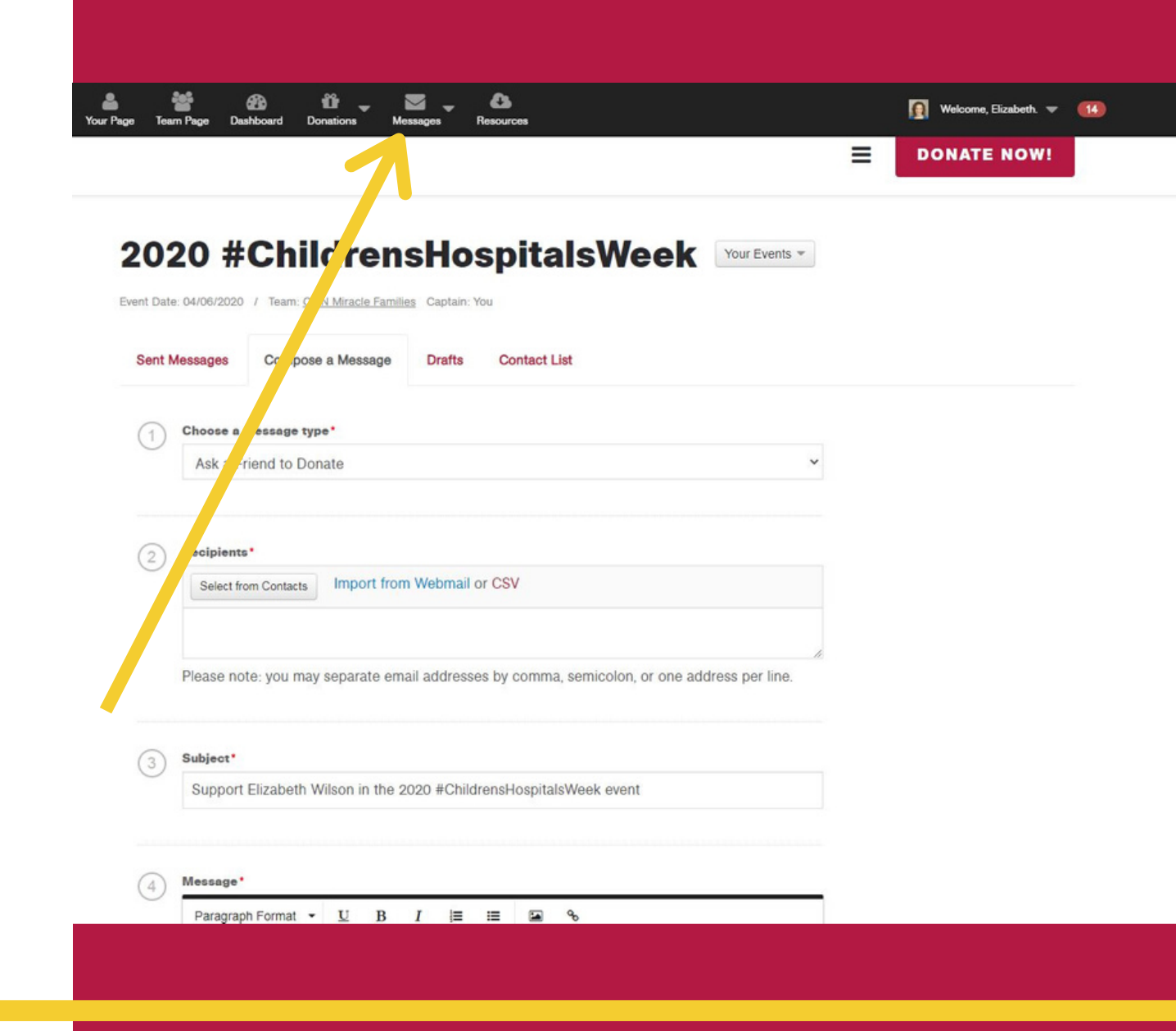

## **Messages**

- Once you have sent messages you can track how many donations you have received from your messages.
- Another great feature here, you can resend your original message you drafted and send it to recipients who have not yet donated.
	- You can resend your message as a gentle reminder to those who have not yet given.

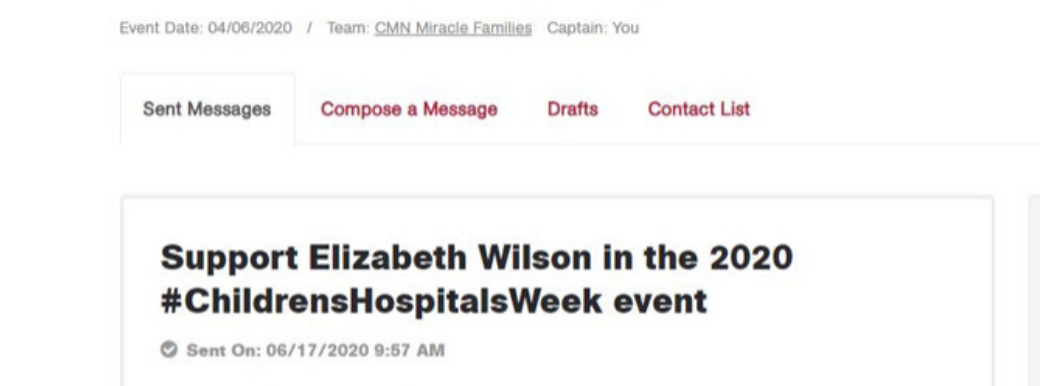

\$0.00

Raised

 $\Omega$ 

Donated

Resend to those who haven't donated

Recipients

Copy

2020 #ChildrensHospitalsWeek

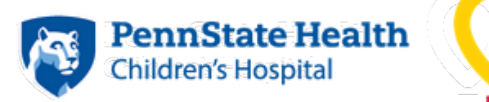

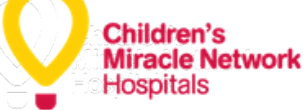

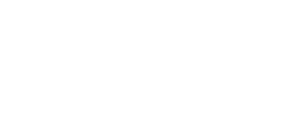

**Sent Message** 

1 Recipients

**0** Donated

**\$0,00 Raised** 

**Totals** 

# **Badges**

- This is a fun feature that gives recognition of your achievements on your fundraising page.
- You can receive badges for hitting fundraising milestones, customizing your page, or sending messages..

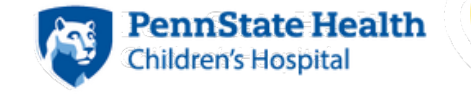

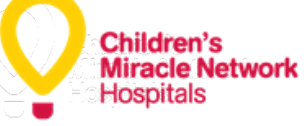

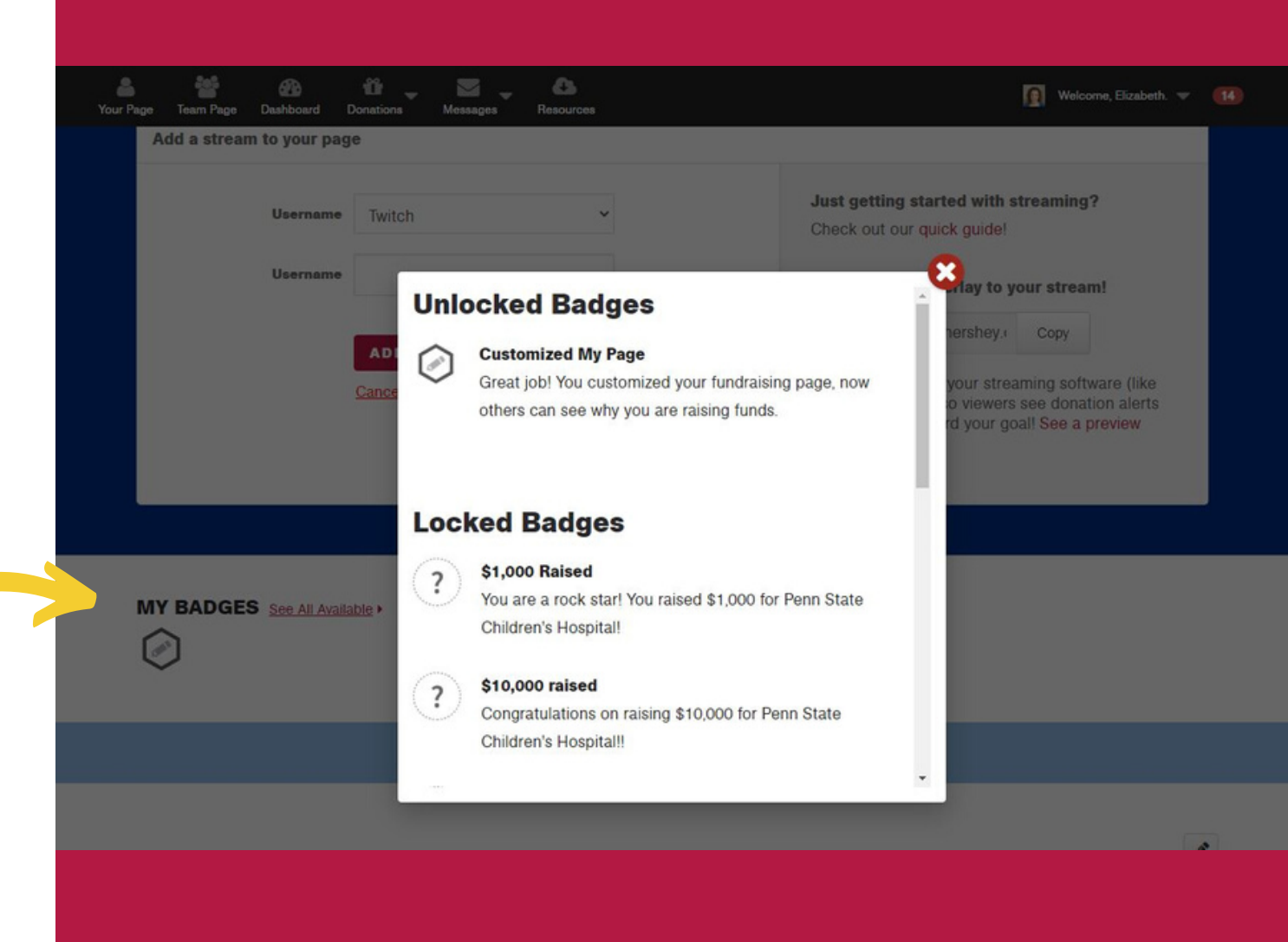

### **Embed a Live Stream**

- Live Streams can be emedded into your fundraising page.
- This is an added element that will engage donors who visit your page.

**PennState Health** 

**Children's Hospital** 

**Children's** 

**Hospitals** 

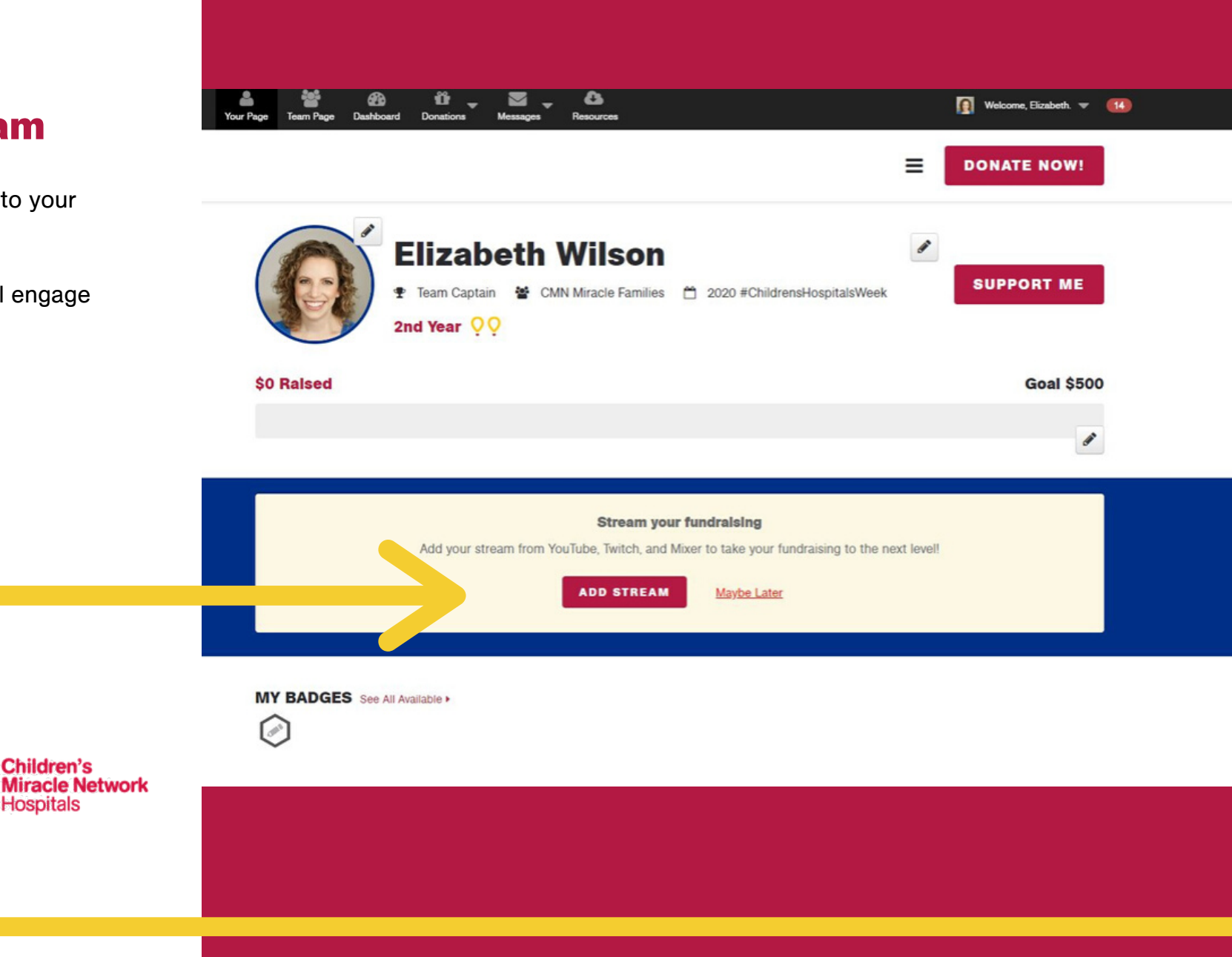

#### **Embed a Live Stream**

- To embed your live stream from Twitch or YouTube simply select your streaming service and include your username.
- Our quick guide is also available to use if you have any ques

**Children's Hospital** 

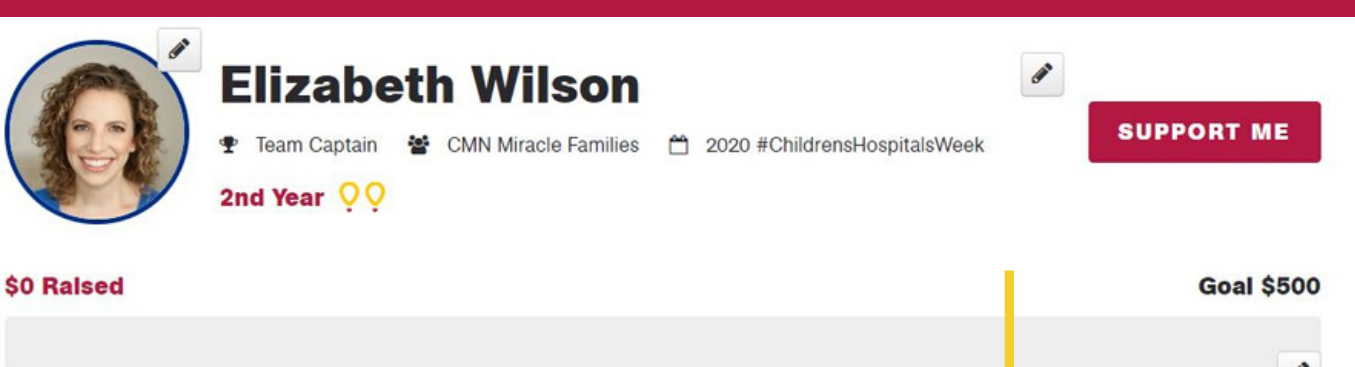

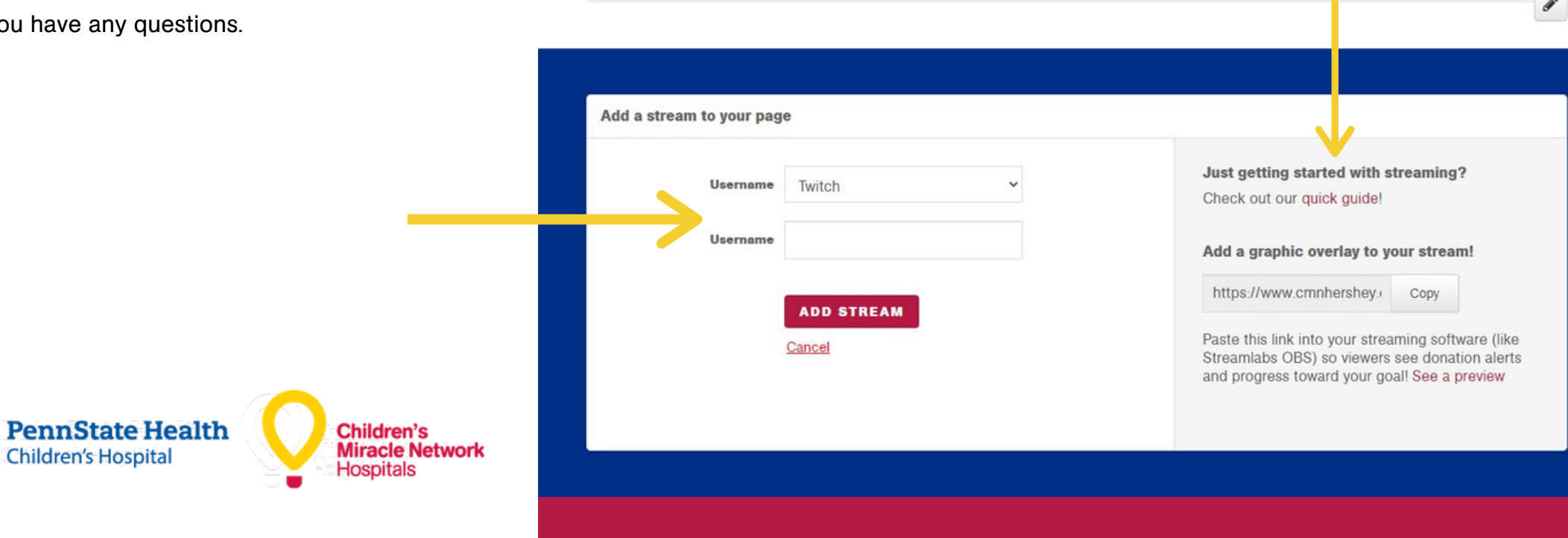

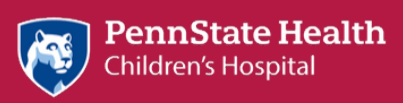

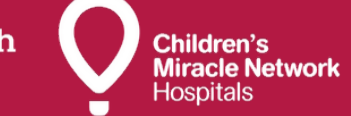

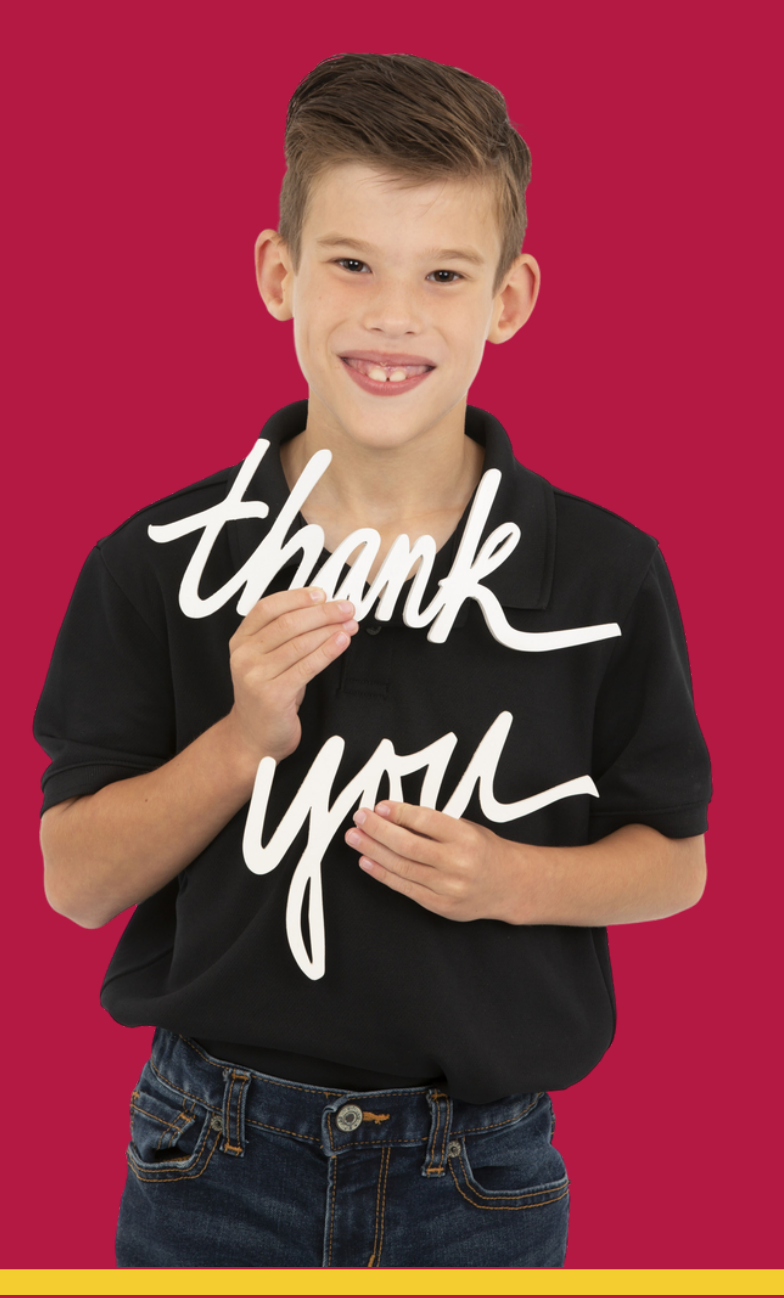